**IBM InfoWindow II 3153 Marketing Reference Guide** G520-9415-02

G520-9415-02

# **IBM InfoWindow II 3153 Marketing Reference Guide**

IBML

#### **Third Edition (United States Version), July 1998**

**The following paragraph does not apply to the United Kingdom or any country were such provisions are inconsistent with local law:** International Business Machines Corporation provides this publication "as is" without warranty of any kind either expressed or implied, including, but not limited to, the implied warranties of merchantability or fitness for a particular purpose. Some states do not allow disclaimer of express or implied warranties in certain transactions, therefore, this statement may not apply to you.

This publication could include technical inaccuracies or typographical errors. Changes are periodically made to the information herein; these changes will be incorporated in new editions of the publication. IBM may make improvements and/or changes in the products(s) and/or programs(s) described in this publication at any time.

IBM reserves the right to alter specifications and other product information without prior notice.

This publication was produced for products and services offered in the United States. IBM may not offer the products, services, or features discussed in this document in other countries, and information is subject to change without notice. Consult your local IBM Representative for information on the products, services and features available in your area.

#### **Purpose:**

This guide provides:

- 3153 Features/Functions Information
- 3153 Ordering Information
- 3153 Limited Warranty/Service Information
- 3153 Technical Specifications Information
- RS/6000, AS/400, and 4690 Point-Of-Sale System Attachment Information

This guide is intended for IBM Representatives, IBM Business Partners, and IBM customers located in the United States as a reference document.

This guide references the 3153 models announced in the United States. As additional reference all 3153 models (Worldwide) are listed on "3153 Model, Part Number Information (Worldwide)" on page 9.

For a complete description of the 3153, refer to:

- IBM InfoWindow II 3153 User's Guide, GA27-4083-01
- IBM InfoWindow II 3153 Programmers Reference Manual, GC30-3707-01

#### **IBM Personal Systems Group Fax Service/IBM Fax Service/Electronic Copies:**

To obtain a copy of this document, refer to "3153 Marketing Resources, Manuals, Information via WWW" on page 13.

#### **Trademark Information**

The following terms are trademarks of the IBM Corporation in the United States or other countries or both: IBM; InfoWindow; RISC System/6000; PS/2; AS/400; ES/9000; AIX

The following terms are trademarks of the other companies as follows:

Wyse 50+/60 (Wyse Technology) DEC VT-320/220/100 (Digital Equipment Corporation) TeleVideo/TVI 925/955/950/910 (TeleVideo Systems, Inc) SCO Console / Xenix (Santa Cruz Operations) ADDS ViewPoint (Applied Digital Data Systems) Hazeltine 1500 (Hazeltine, Incorporated) UNIX (X/Open Company Limited) PICK (Pick, Incorporated)

UNIX is a registered trademark in the United States and other countries and is licensed exclusively through X/Open Company Limited.

Other trademarks and registered trademarks are the properties of their respective owners.

# **Contents**

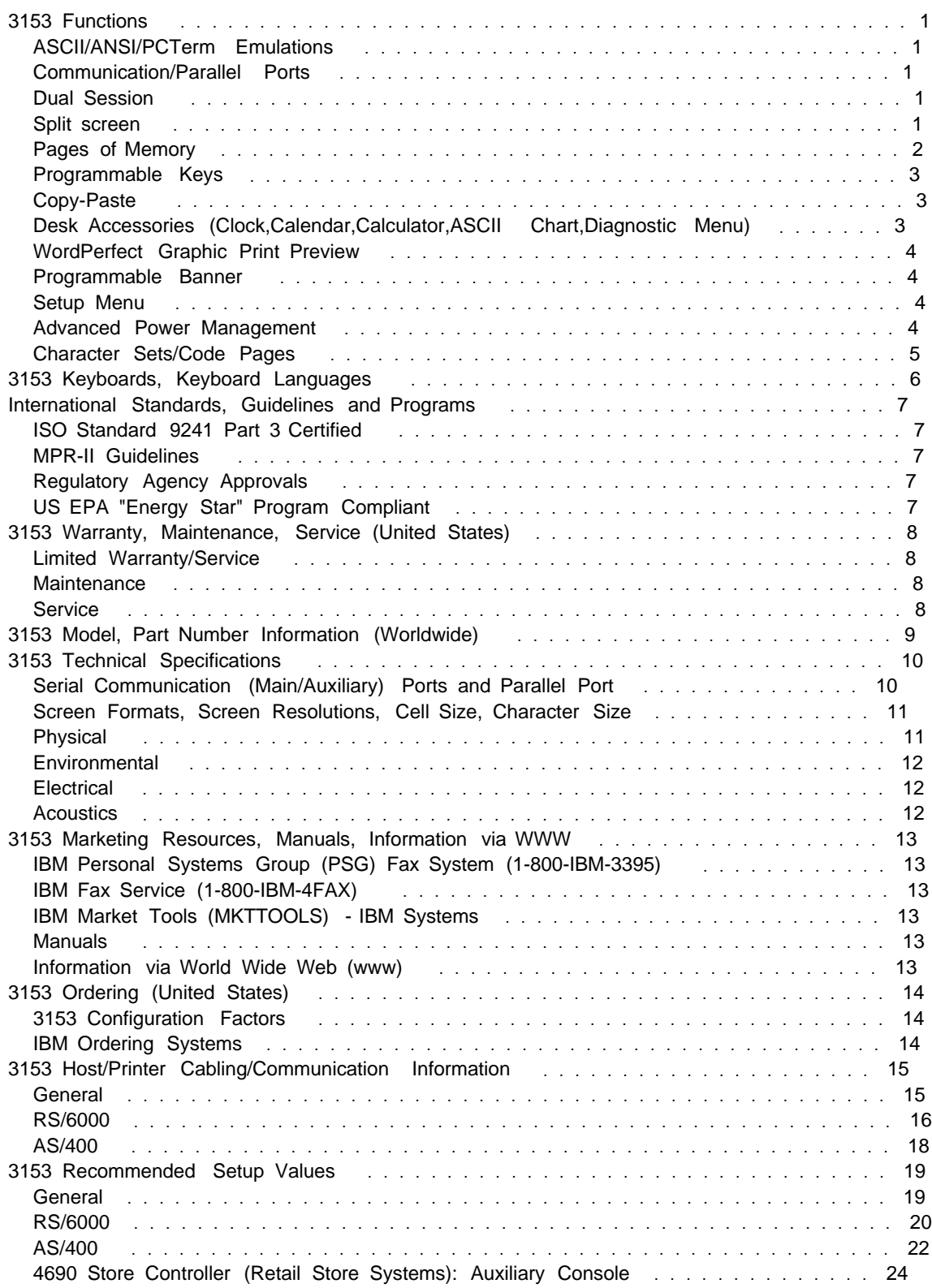

### **3153 Functions**

### **ASCII/ANSI/PCTerm Emulations**

- The 3153 supports the following ASCII/ANSI/PCTerm emulations: IBM 3151; Wyse 60, 50/50+; DEC VT320, VT220, VT100; ADDS ViewPoint; PC Term; SCO Console; TeleVideo TVI925; AT386 Unix Console
- The supported emulations allow attachment to: RS/6000\* with AIX\*, PC Server with multiuser software (SCO Xenix\*\*, SCO Unix\*\*, multiuser DOS or others), AS/400\* with OS/400\* , or S/390\* via IBM 3174 Establishment Controller

### **Communication/Parallel Ports**

- The 3153 has two serial (main/auxiliary) communications ports and one parallel port. This allows the 3153 to be used in a variety of mixed host and printer environments.
- **Two Serial Communication Ports:** Can be used for host system attachment (direct or via modem) or for serial printer attachment.
	- **Main (SES1-EIA):** RS232 (3153 Model BG3,BA3) or RS422 (3153 Model CG3,CA3) supporting bidirectional communication up to 134.4 kbps. For RS232, the EIA serial port is configured as a Data Terminal Equipment (DTE). The serial port connector is a female 25 pin D-shell (DB25).
	- **Auxiliary (SES2-AUX):** RS232 supporting bidirectional communication up to 38.4 kbps. The AUX serial port is configured as a (DCE) Data Communications Equipment. The serial port connector is a female 25 pin D-shell (DB25).
- **Parallel Port (PAR):** Can be used for parallel printer attachment or other devices that support a Centronics\* parallel interface. The parallel is unidirectional (output only). The parallel port connector is a female 25 pin D-shell (DB25).

### **Dual Session**

- The 3153 can simultaneously receive data using the 3153's main and auxiliary serial communication ports that is when attached to the same or two different host systems.
- Each session can be configured with its own unique emulation and communication setup values.
- The user can select between, dual session:
	- **Full screen display viewing:** Allows the user to view one session at a time in a full screen format.
	- **Split screen display viewing:** Allows the user to view two sessions in a top-bottom format. The top and bottom sessions are separated by a horizontal line.
- The user can switch, 'Hot key', between sessions, either configured for full screen or split screen, by using the Ctrl-Enter(Numeric Keypad) key sequence.
- Dual session can be combined with the 3153's Copy-Paste capability, which allows the user to copy a line or block of data from one session and paste into the other session.

#### **Split screen**

- The 3153 supports horizontal split screen for use with the 3153's dual session capability.
- This allows users to view two full or partial host applications screens in a top-bottom format, based on 3153's setup parameters.
- Split Screen is available when configured for most ASCII/ANSI/PC emulations.

### **Pages of Memory**

- The 3153 supports up to ten pages of memory. Pages of memory, dependent on operating system and/or application support, allow the user:
	- To view a page of memory while the application is creating the next/previous page. When the user presses a key to view the next/previous page, the next/previous page is displayed immediately since it is already loaded in the 3153's memory. This increases user productivity as a result of less waiting for the application to display the next/previous page.
	- To have multiple 'virtual' sessions using a single communication line. The user jumps between sessions, by a pressing a 3153 key. The operating system/application controls the multiple 'virtual' sessions. Each 'virtual' session is displayed immediately since the it is already loaded in the 3153's memory. This allows user to have multiple sessions without the need to have a communications line for each session. The maximum number of 'virtual' sessions is limited to the maximum number of pages.
- The number of available pages, listed in the following table, is based on the following 3153 setup parameters:
	- Page Length: The number of lines/rows per page
	- Sessions: One (single), Two (Dual)
	- Columns: 80, 132 or 80-only
	- Emulation: IBM 3151 or non-IBM

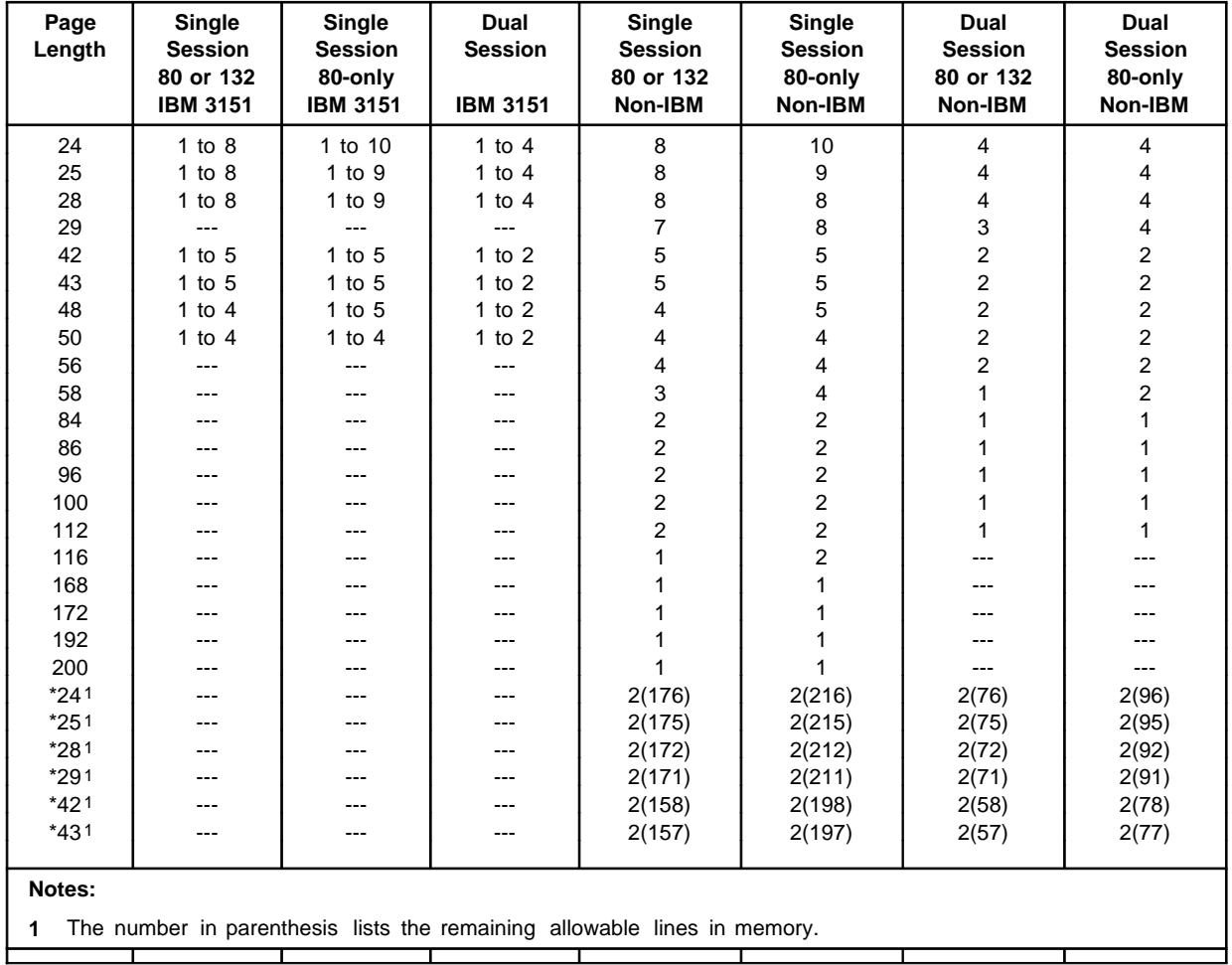

### **Programmable Keys**

• The user or host application can redefine the contents of the following 3153 keys on the PC-style or ASCII-style keyboards:

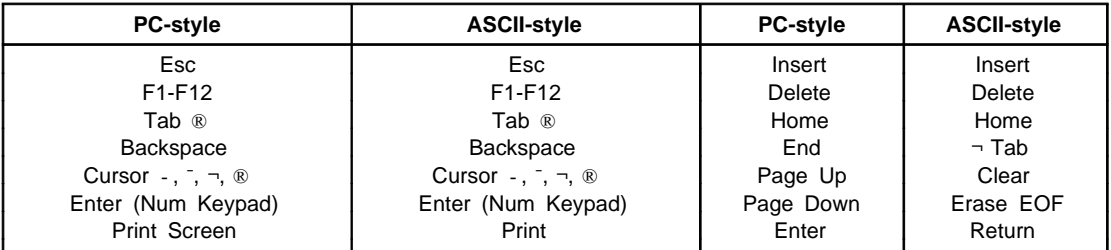

- F1-F12 keys are programmable to four levels (unshifted, shift, ctrl, ctrl-shift) and all other keys are programmable to two levels (unshifted, shift).
- Redefinition of these keys increases user productivity and reduces keyboard typing errors by allowing the user to store commonly used key sequences thus allowing quick movement within their application or operating system.
- When configured for dual sessions, each session can have its own unique redefinition of keys.
- A total of 542 bytes is available for each session.
- The contents of each key can be sent to the host, screen, printer, host and screen, host and printer, or the host and screen and printer.

### **Copy-Paste**

- The user can copy a line or block of characters and paste within the same session, or between sessions.
- Increases user productivity and reduces typing errors when users require duplication of similar information or text.

#### **Desk Accessories (Clock,Calendar,Calculator,ASCII Chart,Diagnostic Menu)**

- 3153 features five desktop accessories which can be accessed one at a time through pop-up windows. The 3153 supports the following Desk Accessories:
	- **Clock:** Displays the local 12/24 hour clock on the status line together with the date. An alarm can also be set.
	- **Calendar:** Displays the calendar for any month from the years 1900 to 2099 with the current date at the bottom.
	- **Calculator:** Displays a calculator. Functions include: +, -, /, \* and memory. After a calculation is performed, the final result can be exported to an application by pressing the Shift-X key. Note: The 3153 does not support calculation import capability.
	- **ASCII Chart:** Displays the 7-bit ASCII chart in column format. Columns include: Decimal, Octal, Hexadecimal and Binary values. This provides a quick reference aid to application developers and programmers when a decimal, octal, hexadecimal or binary conversion is needed, thus alleviating the need to look-up a manual.
	- **Diagnostic Menu:** Displays the 3153 diagnostic menu, which includes, the serial communication port (RS-232 or RS-422), information. It also assists service personal in problem determination.

### **WordPerfect Graphic Print Preview**

- The user can view a single page of a single/multipage document prior to printing it when using 3153 with WordPerfect for UNIX.
- Requires:
	- 3153: WYSE 60 emulation and 8-bit mode
	- Terminal Environment for WordPerfect: WPTERM51=wyse160epc8.trs
	- Display Setup within WordPerfect: Graphic Screen Type=wy160\_8\_herc

#### **Programmable Banner**

• The user can create a 30-character banner message that appears in a large font, in the center of the 3153 screen, at power-on.

#### **Setup Menu**

- The setup menu is the control panel for the 3153. It allows the user to configure the 3153's communications, display, printer, and keyboard operations.
- Quick movement within the setup menu is aided by single keystroke function keys: F1-F12 and Print.
- A 'Quick' setup menu, F1 in setup, is available which lists the following critical setup parameters:
	- Emulation
	- Main and Auxiliary Serial Communication and Parallel Port Definition
	- Main and Auxiliary Serial Communication Port protocols
	- Keyboard Language
	- Single/Dual Session
- The setup menus can be displayed in the following six different languages: English, French, Spanish, German, Italian and Portuguese.
- Based on the ASCII/ANSI/PCTerm emulation, the setup menu can be entered by pressing:
	- **IBM 3151:** Ctrl key (left) with minus key (numeric keypad).
	- **ADDS VP, Wyse 60, Wyse 50+, TVI 925, VT320, VT220, VT100, SCO Console, AT386:** Ctrl key (left) with minus key (numeric keypad) or Ctrl key (left) with Scroll Lock/Print Line key.
	- **PCTerm:** Ctrl key (left) with with Scroll Lock/Print Line key.
- The setup menus can be printed on a local attached printer, by using the Print-Page 3153 Local Key (pressing the Ctrl-Shift with the './Del' key (numeric keypad)).

#### **Advanced Power Management**

- Turns off components not used during periods of inactivity which reduces power consumption to less than 15 watts.
- Inactivity is defined as no keystroke activity or host system communication for a period of 20 minutes following Screen Saver feature activation.
- The 3153 is initially configured for power management, as a result of 3153 setup option Screen Saver = 15 minutes, and can be disabled by configuring 3153 setup option Screen Saver = 'Off' within the 3153 setup menus.
- When the 3153 is in power management mode, the 3153 Num Lock indicator blinks indicating to the user that 3153 is in power management mode.
- Meets the requirements of US EPA "Energy Star" program.

### **Character Sets/Code Pages**

- 3153 supports the following 7-bit Character Sets:
	- National Replacement Character (NRC) Sets:
		- PC: Danish, Dutch, Finnish, Flemish(Belgian)/French, French Canadian, German, Italian, Latin American Spanish, Norwegian, Portuguese, Spanish, Swedish, Swiss French, Swiss German, UK English, Czech, Hungarian, Polish, Turkish, HR & SLO
		- ANSI: Danish/Norwegian, Dutch, Finnish, Flemish(Belgian)/French, French Canadian, German, Italian, Latin American Spanish, Portuguese, Spanish, Swedish, Swiss French, Swiss German, UK English, Czech, Hungarian, Polish, Turkish, HR & LO
		- ASCII: Danish/Norwegian, Dutch, Flemish(Belgian)/French, French Canadian, German, Italian, Latin American Spanish, Portuguese, Spanish, Swedish/Finnish, Swiss French, Swiss German, UK English, Czech, Hungarian, Polish, Turkish, HR & SLO
	- Other 7-bit Character Sets:
		- IBM Special Graphics (IBM 3151 emulation)
		- ASCII Graphics-1,-2,-3 (ADDS VP, WYSE 60, WYSE 50, TVI 925 emulations)
		- ANSI Special Graphics (DEC VT320, VT220, VT100 emulations)
		- ANSI Scientific (DEC VT320, VT220, VT100 emulations)
		- ANSI Standard (DEC VT320, VT220, VT100 emulations)
		- WYSE Native (WYSE 60, WYSE 50 emulations)
- 3153 supports the following 8-bit IBM and DEC Multinational Code Pages as listed below:

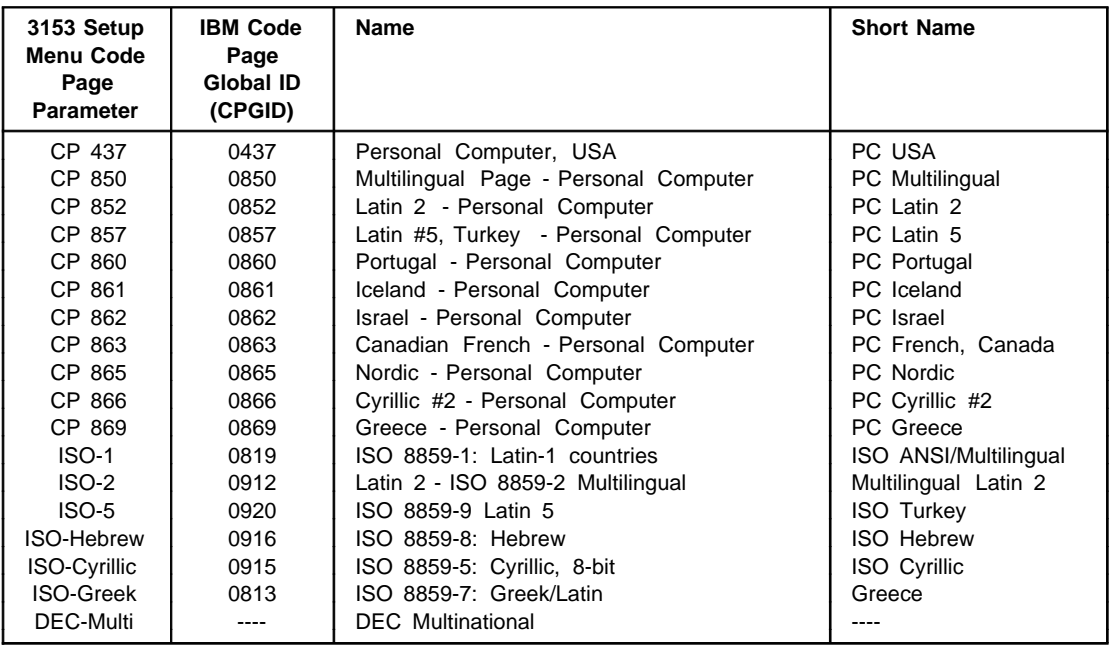

• For information on character sets, code pages, and keyboard layouts, refer to: "National Language Support Reference Manual - Volume 2" SE09-8002.

### **3153 Keyboards, Keyboard Languages**

• Two keyboard types are available: ASCII-style or PC-style. The ASCII-style keyboard is very similar to the 3151 keyboard available on the 3151 Models 310/360, 410/460. The PC-style keyboard is almost identical to the 3151 keyboard available on the 3151 Models 510/560, 610/660.

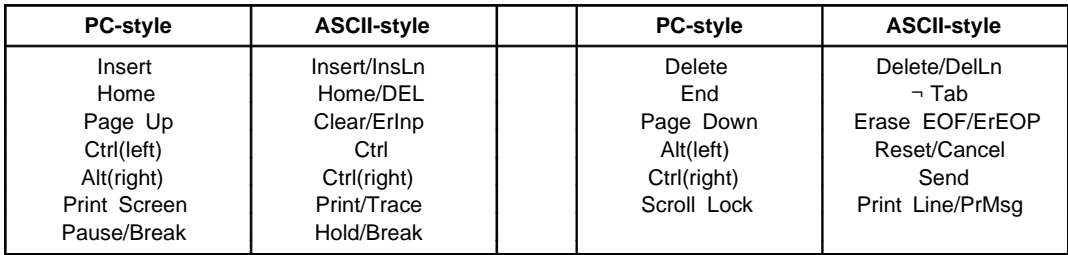

• Via 3153 setup, users can select the following keyboard language.

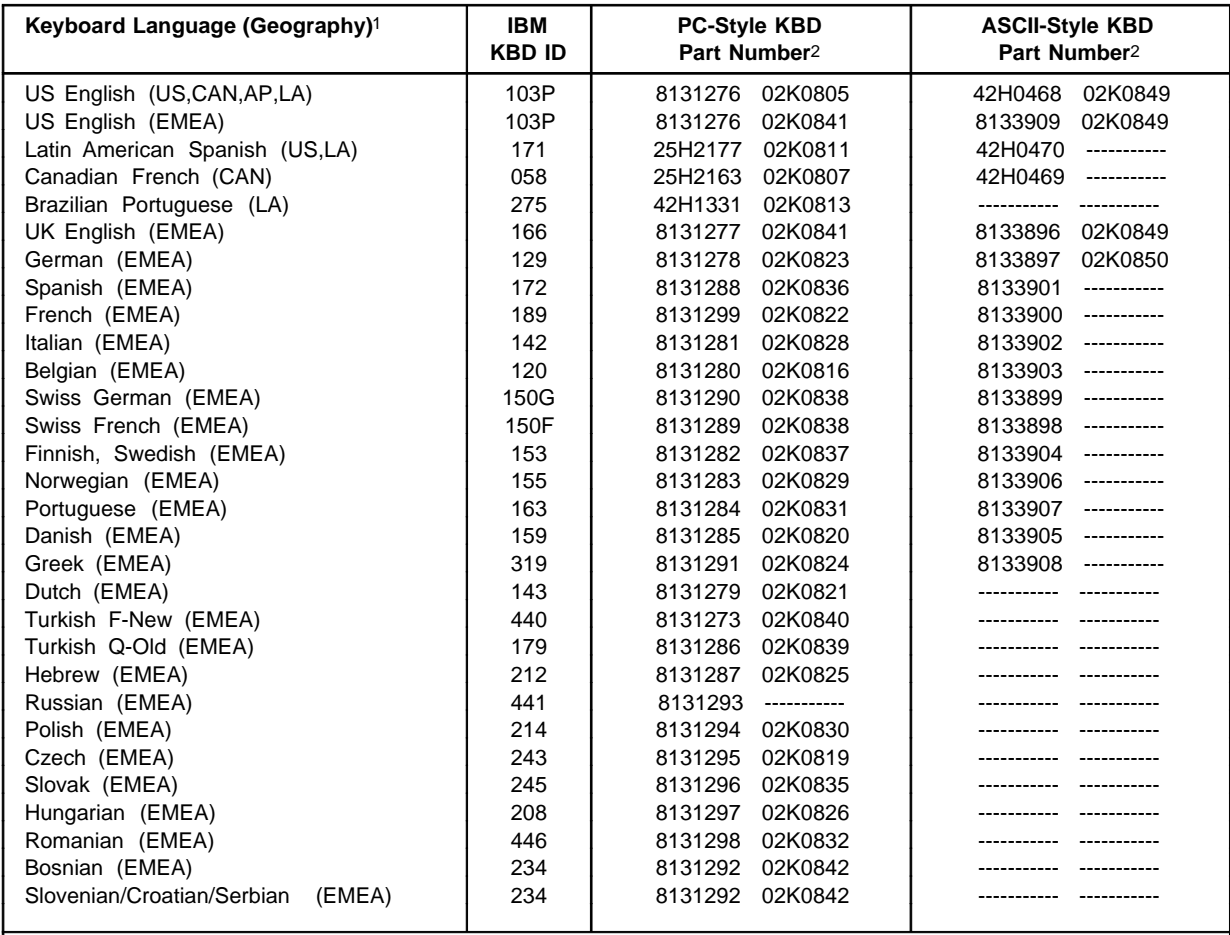

#### **Notes:**

**1** US-United States, CAN-Canada, AP-Asia/Pacific, EMEA-Europe/Middle East/Africa, LA-Latin America

**2** The first column is the keyboard part number that IBM offered until July 1998 and the second column is the keyboard part number that IBM offers after July 1998. The second column keyboard part number requires keyboard converter cable (Part Number 11L2832).

## **International Standards, Guidelines and Programs**

### **ISO Standard 9241 Part 3 Certified**

This standard, developed by the ISO (International Organization for Standardization), addresses the following aspects of the monitor's operation:

- Character size, spacing and shape
- Character clarity the contrast between lit and unlit dots
- Screen linearity and "squareness"
- Screen image stability flicker and jitter
- Reflections and glare
- User controls brightness and contrast
- Monitor positioning (lift-tilt-swivel) adjustment of direction and angle

#### **MPR-II Guidelines**

This guideline, developed by the SWEDAC (Swedish Board for Technical Accreditation), recommends the limits for electric, magnetic, and electrostatic fields generated by workstations.

All 3153 models meet the SWEDAC emission recommendation (magnetic and electric field) contained in MPR 1990:10 when tested using the MPR 1990:08 test method.

### **Regulatory Agency Approvals**

- CSA C22.2 No.950 (Canada)
- FCC Certified to comply with Part 15 FCC rules, Class A (US)
- DHHS (US)
- UL 1950 First Edition (US)
- Energy Star (US)
- CISPR 22 Class B (Europe)
- EN60950 (Europe)
- CEMark (Europe)
- GS Mark (Germany)
- VCCI (Japan)
- ZH1/618 (Germany)

### **US EPA "Energy Star" Program Compliant**

This is a voluntary US EPA program for facilitating energy efficient office technology products.

### **3153 Warranty, Maintenance, Service (United States)**

### **Limited Warranty/Service**

- 3153 includes a three-year Customer Carry-in Exchange (CCE) limited warranty via IBM Express Maintenance, Monday through Friday 8:00 a.m. to 5:00 p.m.
- Optional alternative service (warranty upgrades), for a fee, is available. IBM On-site Repair (IOR) is available via an authorized servicer. Two levels of IOR are available:
	- Standard Upgrade Provides IOR, Monday through Friday, 8:00 a.m. to 5:00 p.m., with same day response.
	- Premium Upgrade Provides IOR, 24 hours a day, 7 days a week coverage, with same day response.
- For information regarding the terms and conditions of IBM's statement of limited warranty, please call 1-800-772-2227 in the U.S. or 1-800-465-7999 in Canada. In other countries, contact your IBM representative. Copies of IBM's statement of limited warranty are available upon request.

### **Maintenance**

- Following the warranty period, optional IBM On-site Repair (IOR) maintenance, for a fee, is available. Two levels of IOR are available:
	- Standard Upgrade Provides IOR, Monday through Friday, 8:00 a.m. to 5:00 p.m., with same day response.
	- Premium Upgrade Provides IOR, 24 hours a day, 7 days a week coverage, with same day response.

#### **Service**

• To obtain service, customers should call 1-800-426-7378 (800-IBM-SERV). Problem determination is performed by IBM and the customer. If a replacement element (display, keyboard), IBM will initiate shipment of a replacement element to the customer's location via express delivery. The customer returns the failed element in the shipping carton. Charges for express delivery are paid by IBM.

# **3153 Model, Part Number Information (Worldwide)**

The following tables list the Models and Part Numbers for all geographies: United States(US), Canada(CAN), Latin America(LA), Asia/Pacific(AP), Europe/Middle East/Africa(EMEA).

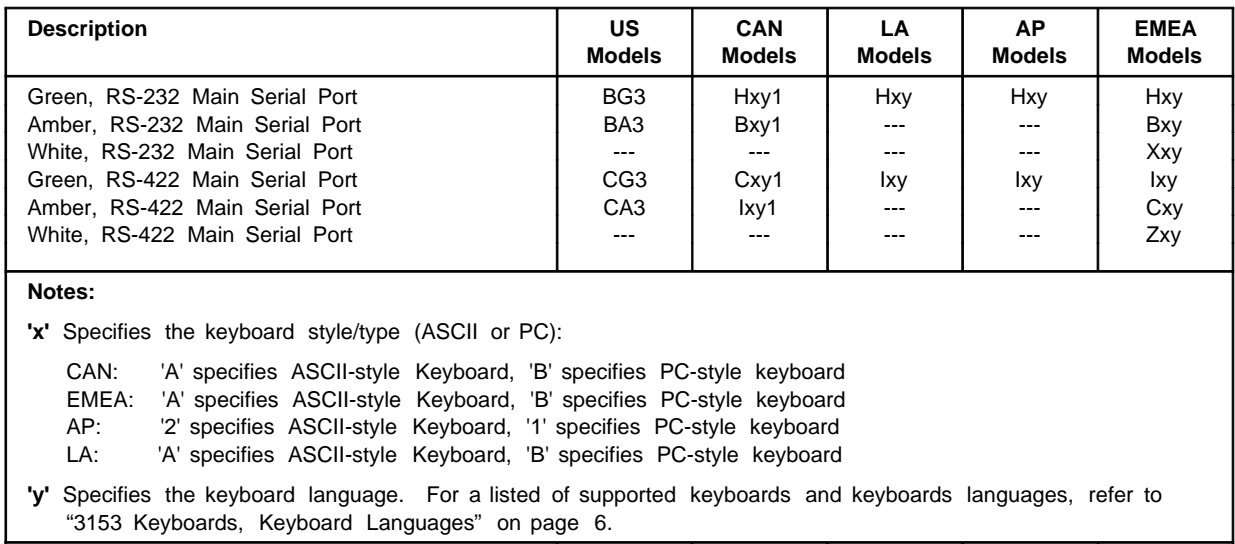

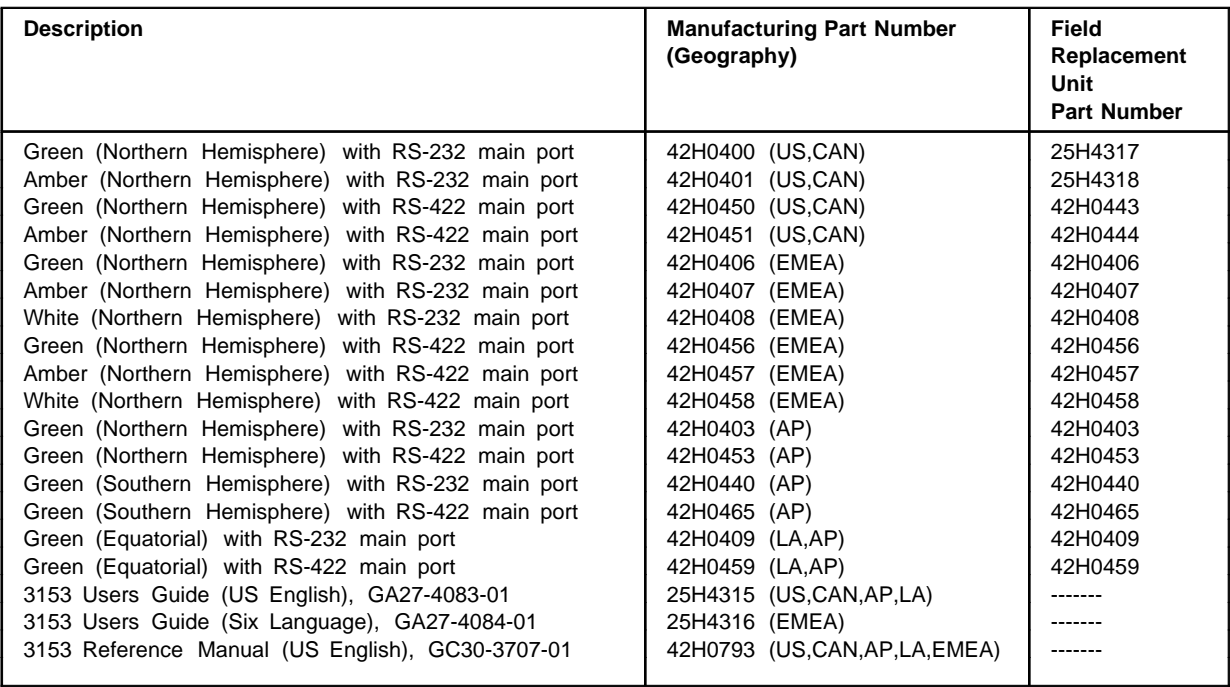

#### **Notes:**

**1** This table does not list power cords.

**2** For a listed of supported keyboards and keyboards languages, refer to "3153 Keyboards, Keyboard Languages" on page 6.

**3** The Green, Amber, White Video Elements Manufacturing Part Numbers include Keyboard Converter Cable (P/N 11L2832).

# **3153 Technical Specifications**

# **Serial Communication (Main/Auxiliary) Ports and Parallel Port**

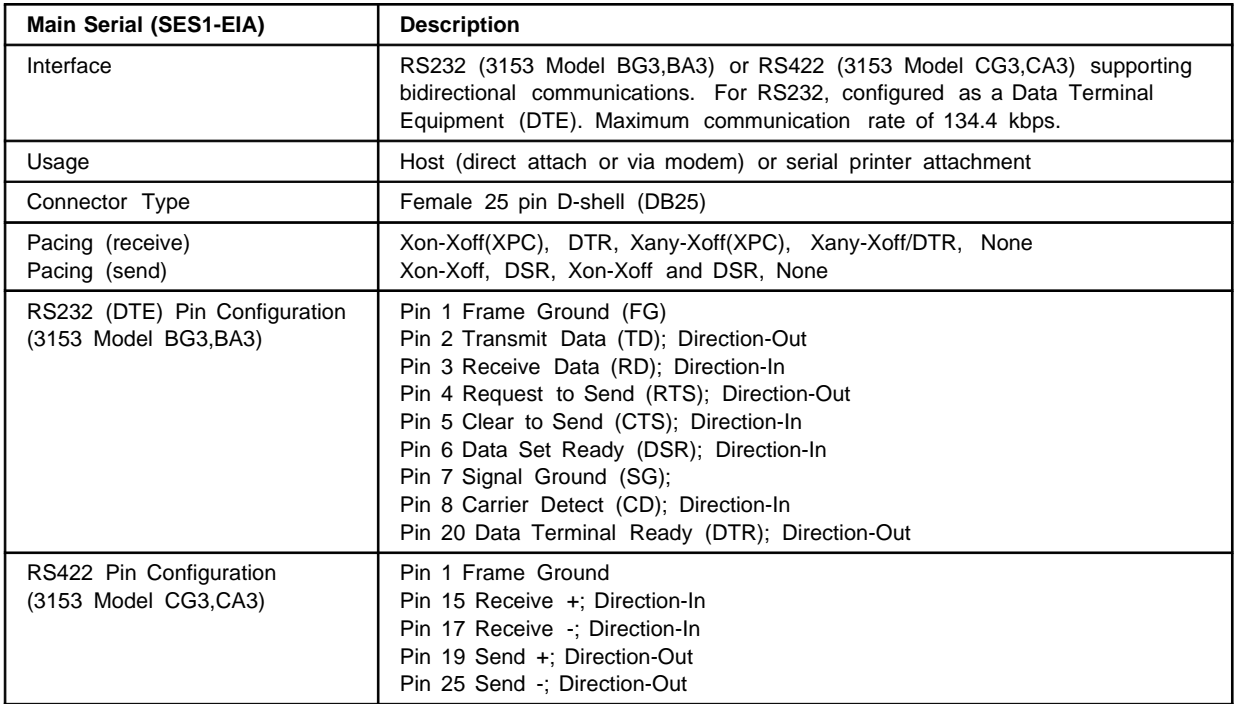

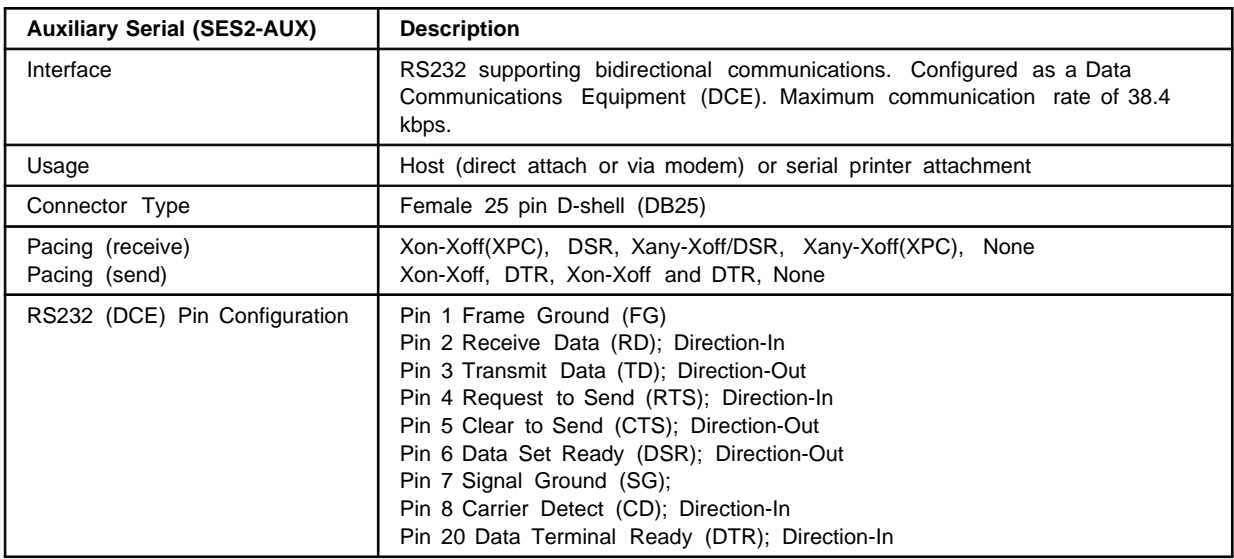

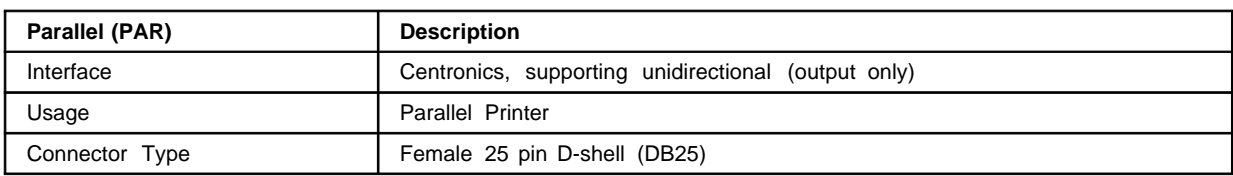

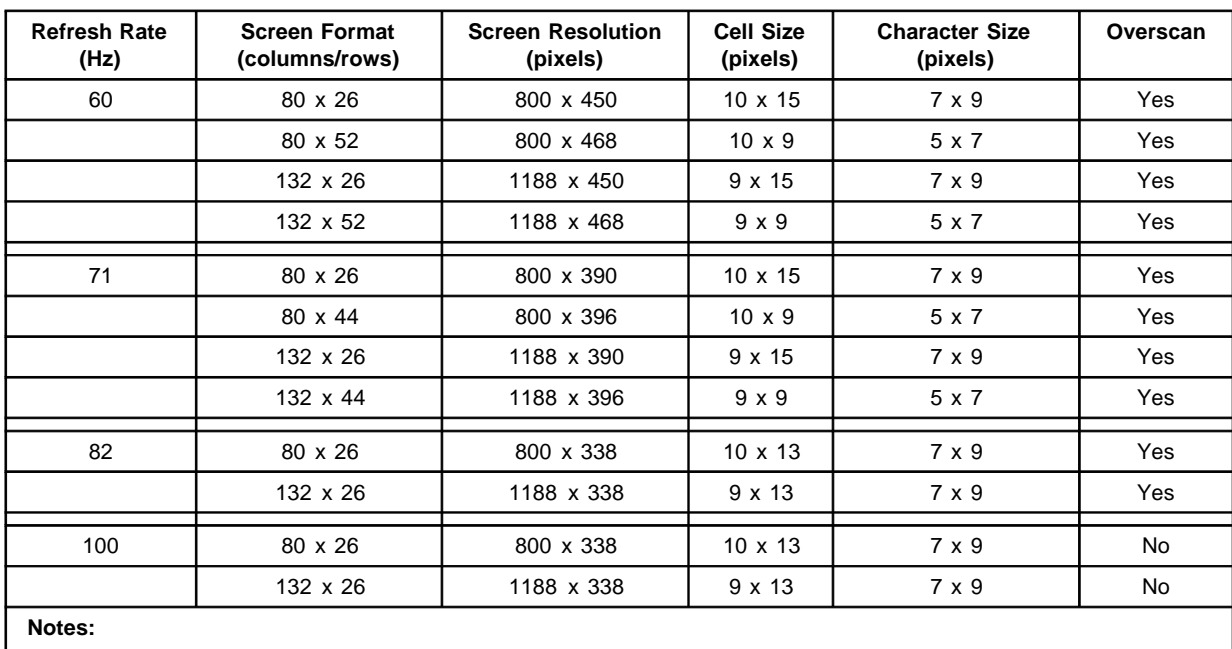

# **Screen Formats, Screen Resolutions, Cell Size, Character Size**

26, 30, 44 and 52 rows includes optional top/bottom status lines.

Character size does not include pixels for ascenders and descenders.

Refresh Rate, Screen Format, and Overscan are 3153 setup parameters.

## **Physical**

The following table lists the physical specifications after the 3153 is installed.

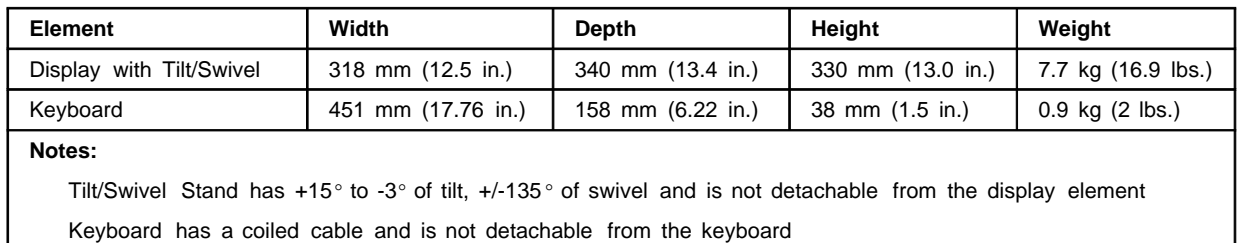

The following table lists the physical specifications when the 3153 is in the shipping carton, including packaging material.

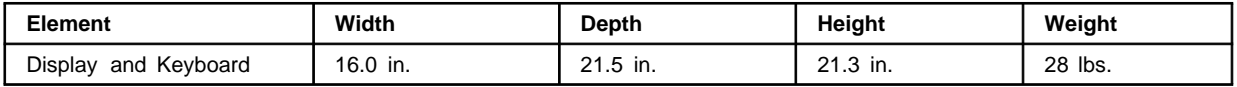

# **Environmental**

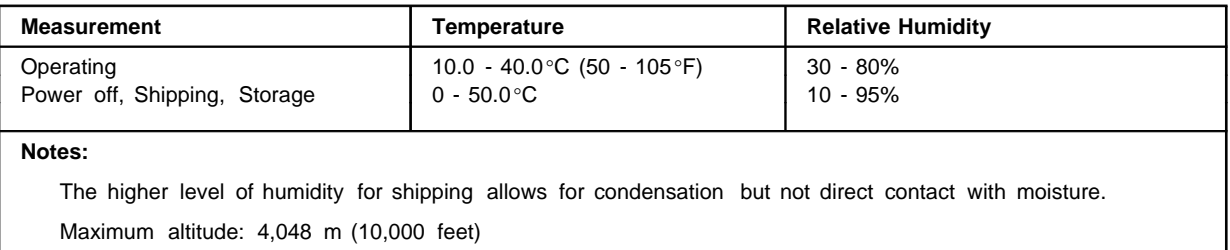

## **Electrical**

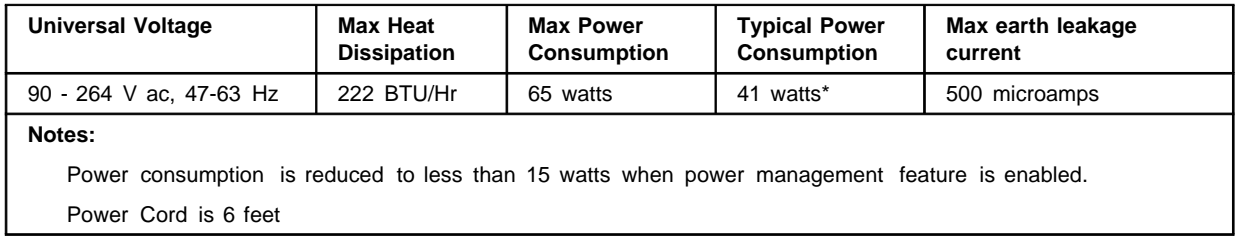

## **Acoustics**

 $\cdot$  Declared acoustical noise emissions LWAD = 4.5 Bels or less. The noise emission level stated is the declared (upper limit) A-weighted sound power level, in Bels, for a random sample of monitors. All measurements are made in accordance with ANSI S12.10 and reported in conformance with ISO 9296.

### **3153 Marketing Resources, Manuals, Information via WWW**

### **IBM Personal Systems Group (PSG) Fax System (1-800-IBM-3395)**

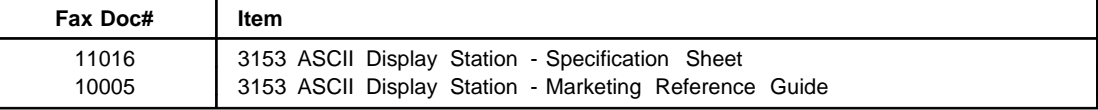

## **IBM Fax Service (1-800-IBM-4FAX)**

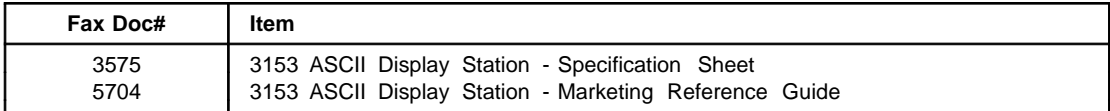

### **IBM Market Tools (MKTTOOLS) - IBM Systems**

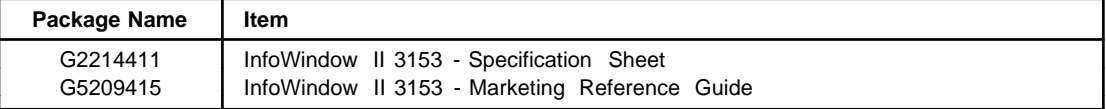

• To obtain a package from MKTTOOLS, enter the following VM/PROFS command (substitute ???????? with the above package name):

TOOLS SENDTO USDIST MKTTOOLS MKTTOOLS GET ???????? PACKAGE

### **Manuals**

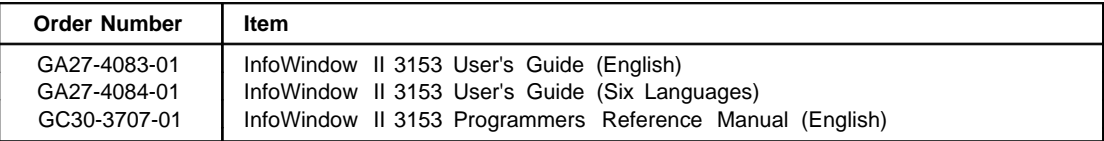

### **Information via World Wide Web (www)**

The following WWW sites have information on the 3153:

- IBM Technical Support (http://service.boulder.ibm.com)
	- Select 'RS/6000 Technical Support', 'Databases', 'Hints & Tips' then 'IBM 3153 Support Documents'
- IBM Enterprise and Personal Computing Solutions (http://www.pc.ibm.com/us/)
	- Select 'Support', 'IBM Monitors', 'Terminals' then '3153'

# **3153 Ordering (United States)**

### **3153 Configuration Factors**

The following items determine the 3153 configuration to be ordered:

- Main Serial Communications Port Interface: RS232 or RS422.
- Display Element Phosphor: Green or Amber
- Keyboard Layout: PC-style or ASCII-style
- Keyboard Language: US English or Latin American (LA) Spanish

### **IBM Ordering Systems**

#### • **Machine-Type, Model, Feature Code (IBM AAS ordering system):**

- 3153 Models:
	- BG3: RS232 Main Serial Communications port-Green
	- BA3: RS232 Main Serial Communications port-Amber
	- CG3: RS422 Main Serial Communications port-Green
	- CA3: RS422 Main Serial Communications port-Amber
- 3153 Feature Codes:
	- #9131: PC-style keyboard (US English)
	- #9132: PC-style keyboard (LA Spanish)
	- #9231: ASCII-style keyboard (US English)

#### • **Part Number (IBM GEMS ordering system):**

- A unique 7-digit part number for every 3153 configuration.

The table below list the 3153 Model BG3,BA3 and Model CG3,CA3 configurations; Part Number (GEMS) and Machine-Type-Model-Feature (AAS) Ordering Information.

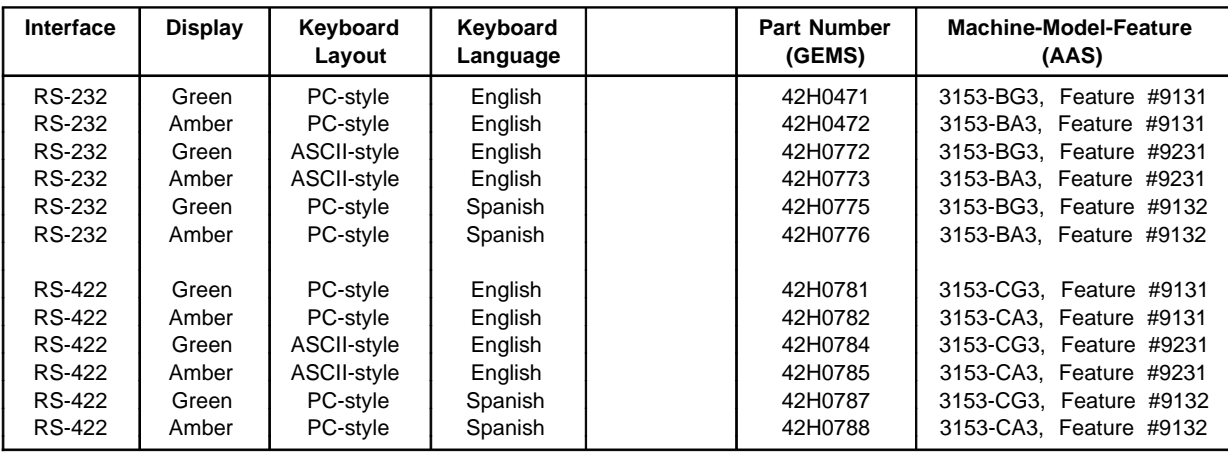

### **3153 Host/Printer Cabling/Communication Information**

This section provides: General, RS/6000, and AS/400 cabling/communication reference information.

#### **General**

The following items need to be considered when cabling the 3153 to a host and/or printer:

- **Know DTE to DTE, DCE to DCE, and DTE to DCE cabling:**
	- DTE to DTE: Requires a null modem cable, in other words, a cable that has transmit, receive data pins interposed.
	- DCE to DCE: Requires a null modem cable, in other words, a cable that has transmit, receive data pins interposed.
	- DTE to DCE: Requires a straight through modem cable, in other words, a cable that does not have transmit, receive data pins interposed.
- **Know the 3153, Host, Modem, and Printer Communication Interfaces:**
	- $-3153$ :
		- Main Port: RS-232 configured as a DTE (3153 Model BG3,BA3) or RS-422 (3153 Model CG3,CA3)
		- Auxiliary Port: Always RS-232 and configured as a DCE.
		- Parallel Port: Always configured as a parallel port.
	- Host:
		- RS-232 Interface: Is host RS-232 port configured as a DTE or DCE. In general, host RS-232 communication ports are typically configured as DTE. May attach to the 3153's Main Port (3153 Model BG3,BA3 only) or Auxiliary Port.
		- RS-422 Interface: Attaches to 3153's Main Port (3153 Model CG3,CA3 only).
	- Modem:
		- RS-232 Interface: Is modem RS-232 serial port configured as a DTE or DCE. In general, modems RS-232 communication ports are typically configured as DCE. May attach to the 3153's Main Port (3153 Model BG3,BA3 only) or Auxiliary Port.
	- Printer:
		- Serial: Is printer's RS-232 serial port configured as a DTE or DCE. In general, printers RS-232 communication ports are typically configured as a DTE. May attach to the 3153's Main Port (3153 Model BG3,BA3 only) or Auxiliary Port. - Parallel: Attaches to 3153's parallel port.
- **Determine 3153 Single or Dual Session Operation:**
	- Single Session using Single Port
		- Requires "Session = One" in 3153 setup.
		- Can use either 3153's main or auxiliary port as the host port.
	- Dual Session using Dual Port
		- Requires "Session = Two" in 3153 setup.
		- Must use of both 3153's main and auxiliary port as the host port requiring two communications cable.

#### • **Know 3153 'Host/Printer' Setup Parameter:**

- The following table lists the recommended 'Host/Printer' setup parameter based on host/printer configurations.

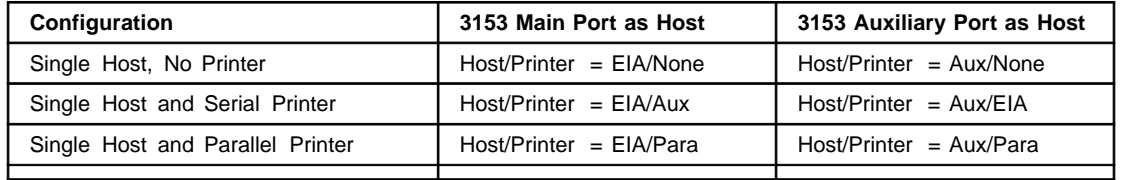

### **RS/6000**

#### **3153 to RS/6000 Cabling**

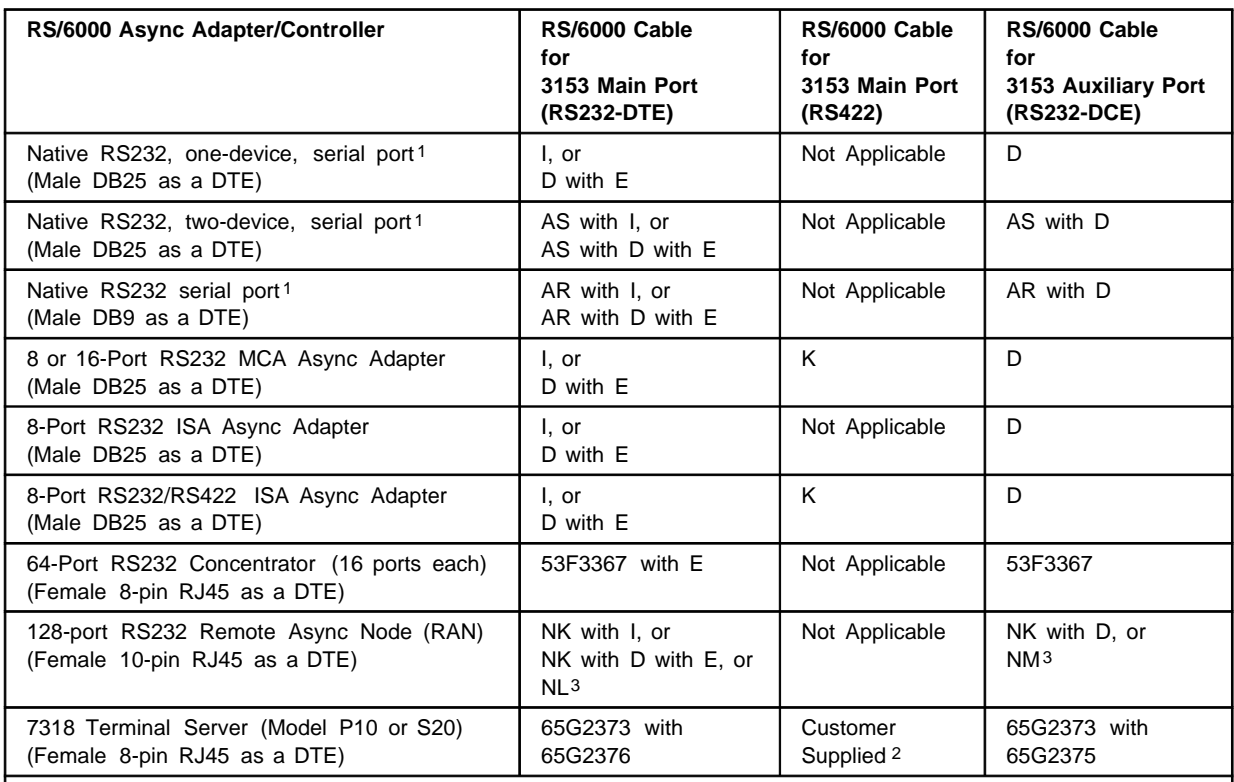

**Notes:**

**1** Most RS/6000 have one of three native serial ports listed above. Refer to your RS/6000 manual to determine the native serial port type.

**2** Refer to the "P10 Serial Port RS422 Printer Cabling" section in the cabling appendix of: "7318 Guide and Reference" (SC23-1731) or "AIX Version 3.2 and 4.1 Asynchronous Communications Guide" (SC23-2488). Also note that only RS423 distances are supported for 7318 ports connected to RS422 devices.

**3** These cables are customer supplied. Refer to the Adapters, Devices, and Cable Information" (SC23-2764) for connector pinout and other information.

#### **RS/6000 Cable Information**

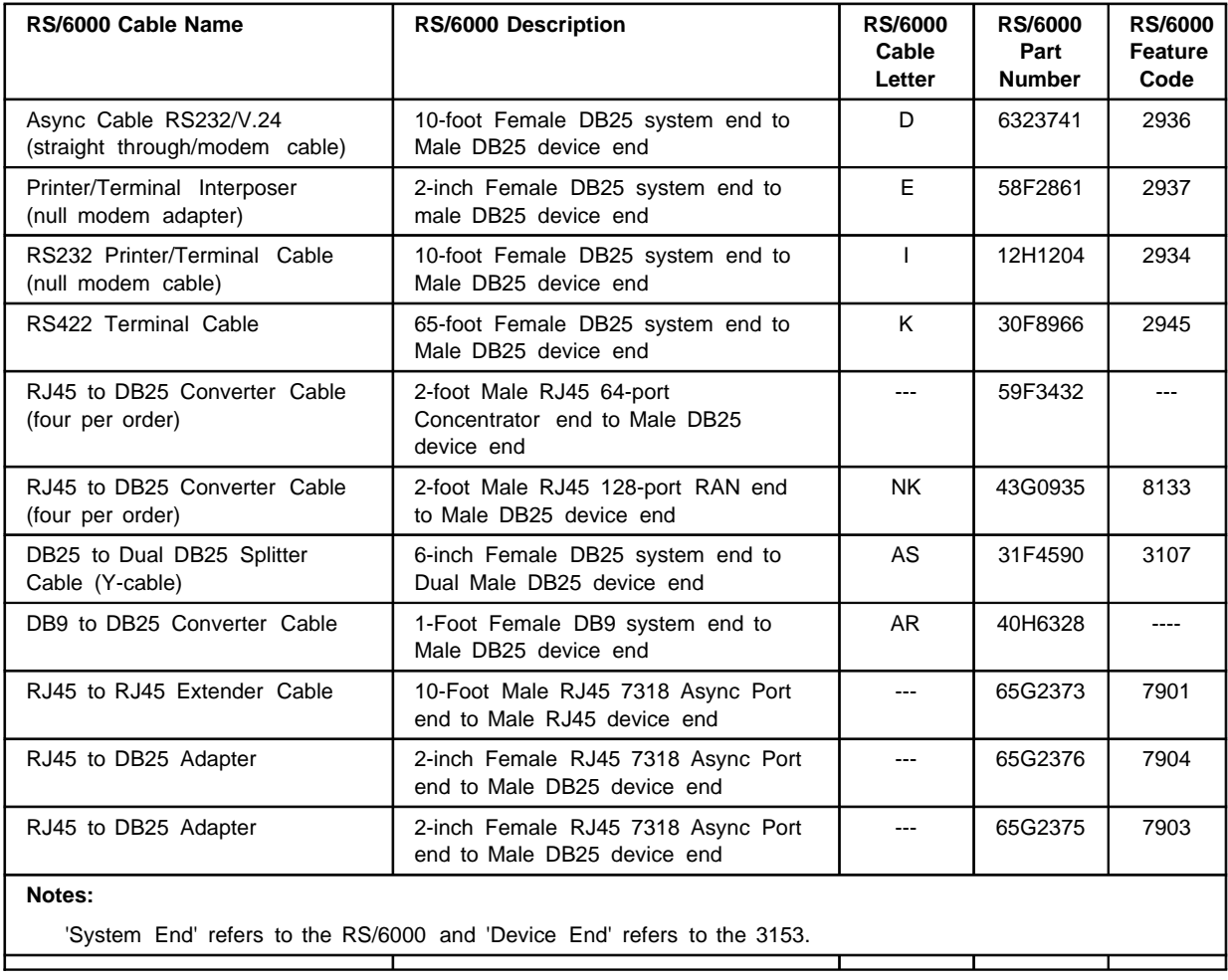

# **AS/400**

#### **3153 to AS/400 Cabling**

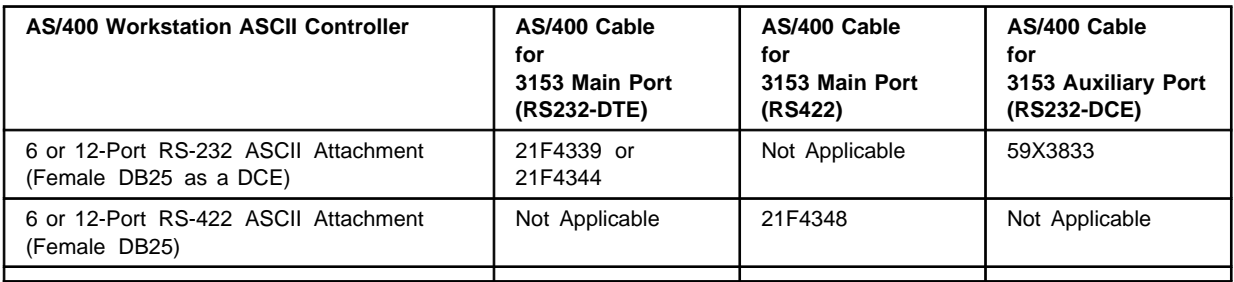

#### **AS/400 Cable Information**

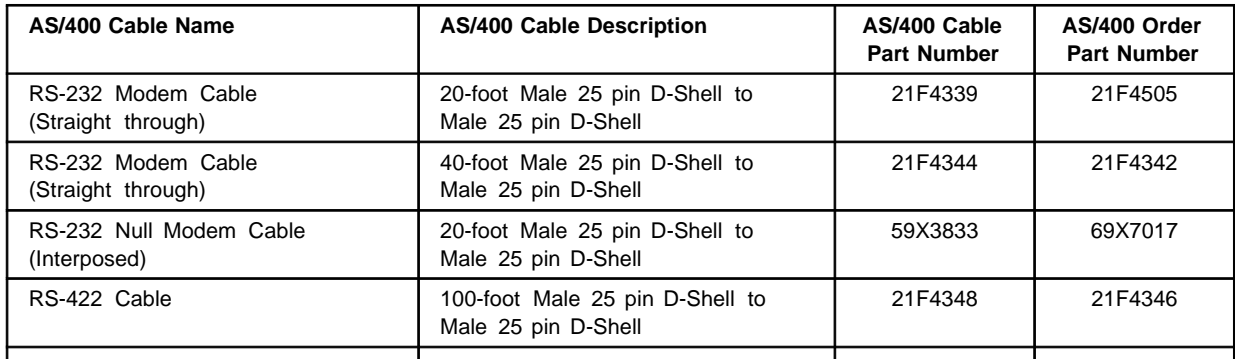

### **3153 Recommended Setup Values**

### **General**

When configuring an IBM 3153 for IBM 3151 emulation, this section lists recommended 3153 setup values when attached to: RS/6000, AS/400, 4690 Store System (Retail Store Systems)

The sections in the following pages have tables that list:

- 3153 Setup Menus
	- Quick, General, Display, Keyboard, Keys, Ports, Host, Print, Emulation, Tabs
- 3153 Setup Parameters
- Recommended Settings

The 3153 setup parameters affect the 3153 operation when attached to any host system that supports attachment of ASCII/ANSI/PC terminals. Persons installing the 3153 should be familiar 3153 setup menus and host system (hardware, operating system and applications) configuration. The ASCII/ANSI/PC emulation selected within the 3153 must match the ASCII/ANSI/PC emulation selected within host system.

Setup parameters can be grouped into three areas:

- Communications: The 3153 must match the host's port speed, parity, word length and pacing parameters. If Communication Setup Parameters do not match, the 3153 will not communicate with the host system or to a 3153 attached printer.
- Display/Keyboard: Display Setup parameters determine if the data from the application is properly displayed. Parameters include: rows, columns, Auto Scroll, Auto Wrap, Receive CR, Forcing Insert, and Character Set. Keyboard Setup parameters determines if the keyboard is works correctly. Parameters include: Key Mode, Return Key, Enter Key, Insert Character, New Line, Send Key and Turnaround Character.
- User Preference: Some 3153 setup parameters can be customized to the user's preference. Parameters include: Bell Volume, Bell Length, or Cursor Style.

**Note:** Many of the 3153 setup parameters can be modified from the host system.

The following IBM related publications are available:

- RS/6000
	- "AIX Version 3.2 and 4.1 Asynchronous Communications Guide" SC23-2488
	- "AIX Version 3.2 System Management Guide: Operating System System" GC23-2486
	- "POWERstation and POWERserver MCA Adapters, Devices and Cable Info" SA23-2764
	- "POWERstation and POWERserver ISA/PCI Adapters, Devices and Cable Info" SA23-2778
	- "7318 Guide and Reference" SC23-1731
- AS/400
	- "AS/400 Physical Planning Guide and Reference V2" GA41-9571
	- "AS/400 ASCII Workstation Reference V2 R3" SA41-9922
	- "AS/400 Workstation Customization Programming V3 R1.0" SC41-3605
	- "AS/400 ASCII Workstation Reference V3 R1.0" SA41-3130
	- "AS/400 Physical Planning Reference V3 R1.0" SA41-3109
	- "AS/400 Physical Planning Reference V3 R6" SA41-4109
- 4690 Store System (Retail Store Systems)
	- "4690 Planning, Installation and Configuration Guide" GC30-3600

### **RS/6000**

The 3153 factory default (initial) setup values were selected based on RS/6000 attachment. These 3153 setup values should result in quick setup.

One 3153 setup parameter that may require a change, based on application character set/code page requirements, is: 'Char Set' and 'Code Page' in 'Keyboard' setup menu. Select:

- Char Set=Multinational
- Code Page=CP 437, or CP 850, or ISO-1

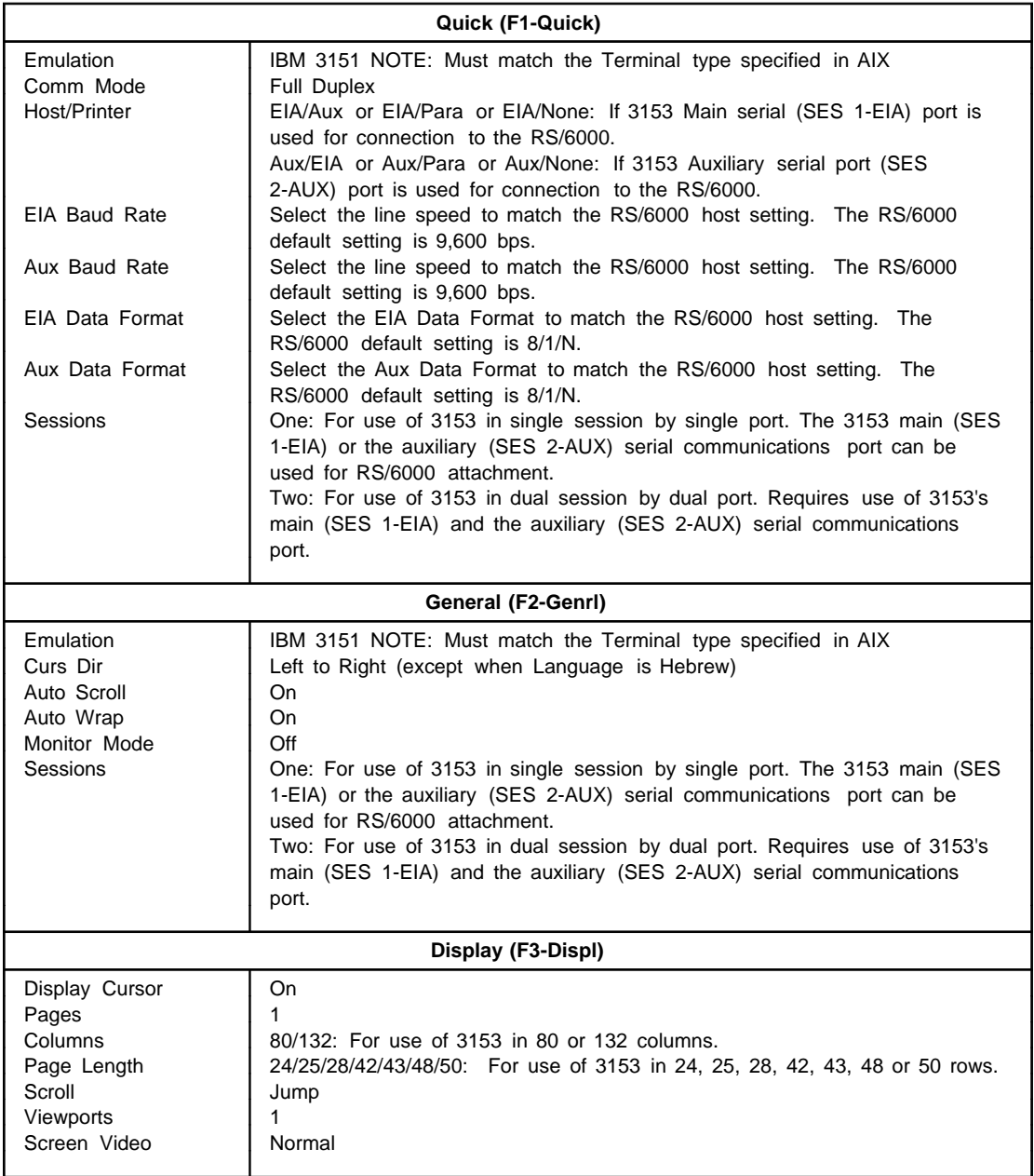

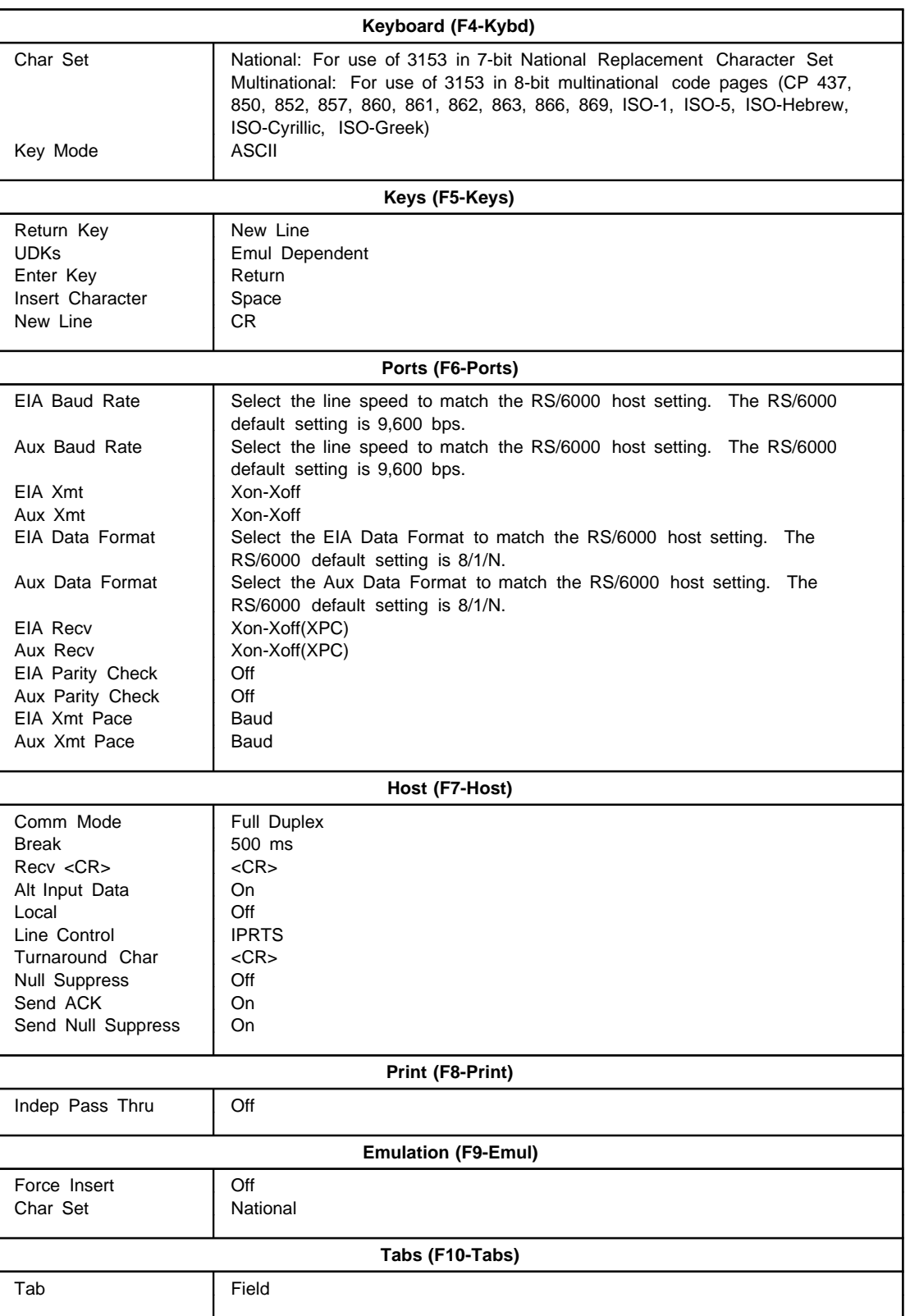

# **AS/400**

The 3153 is supported as an AS/400 System Console (OS/400 V3 R1 or higher) when configured for IBM 3151 emulation.

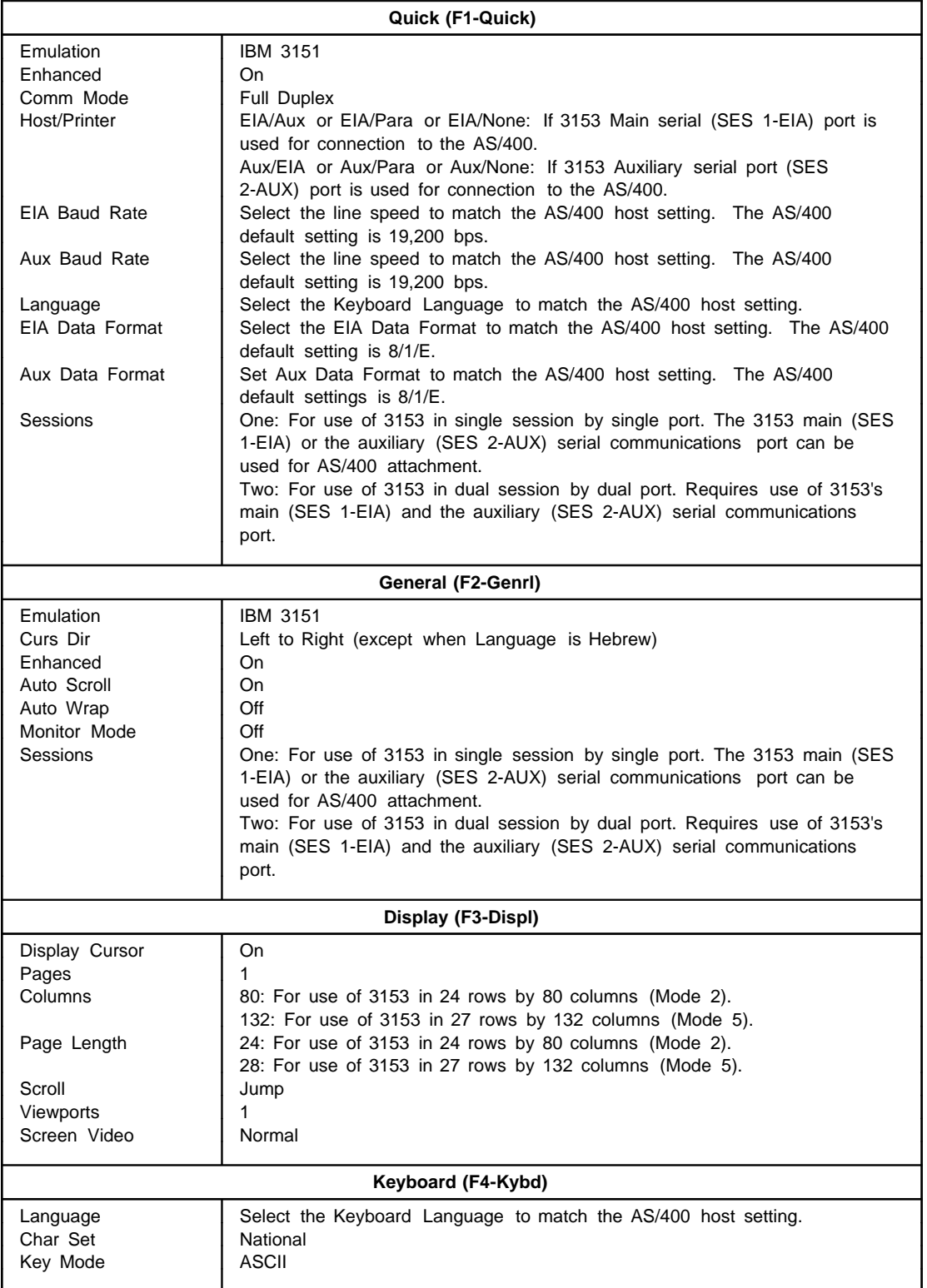

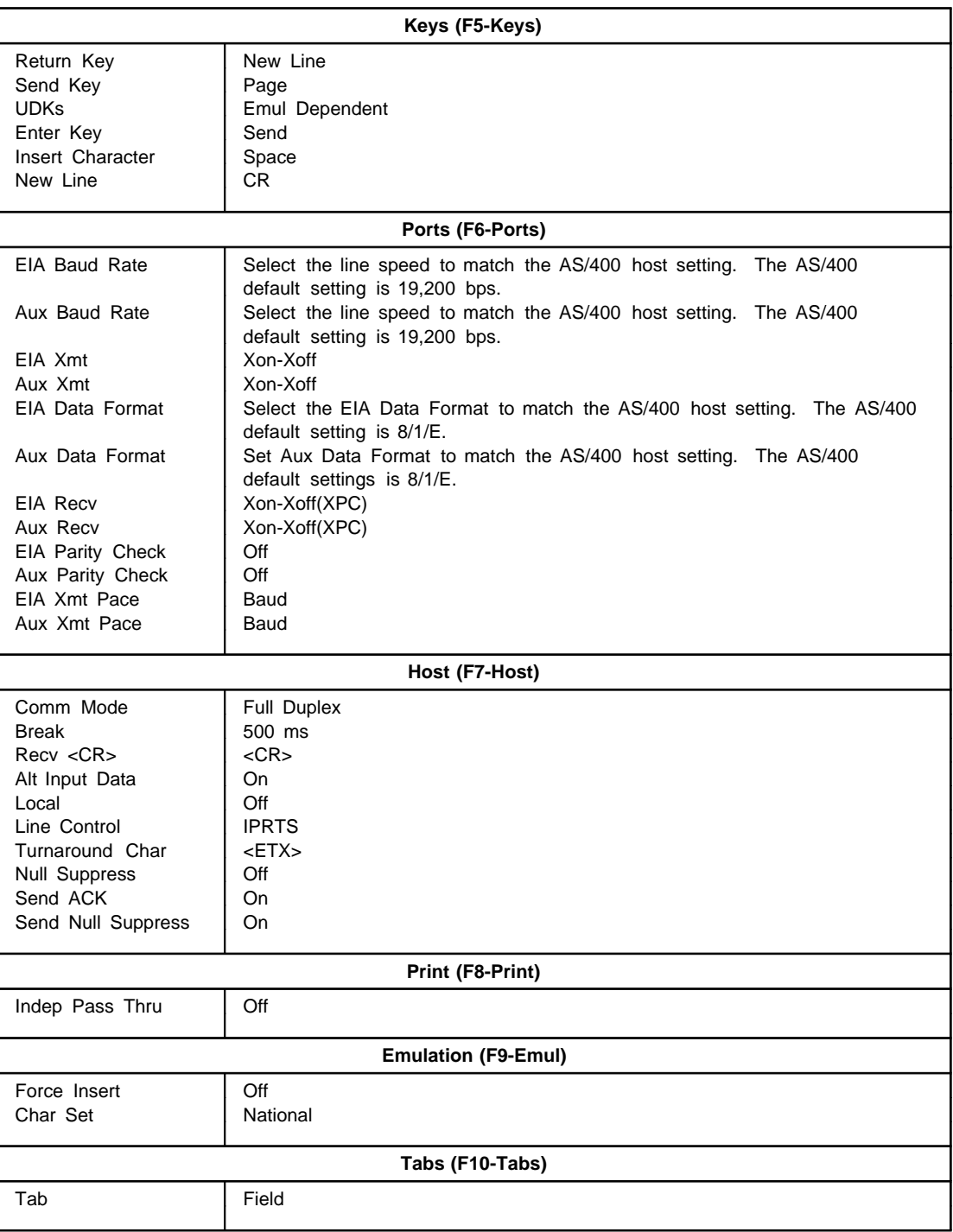

# **4690 Store Controller (Retail Store Systems): Auxiliary Console**

The 3153 attaches to the 4690 Store controller via IBM's ARTIC adapter card (RS-232 or RS-422) or via the 4690 Store controller serial ports (RS-232).

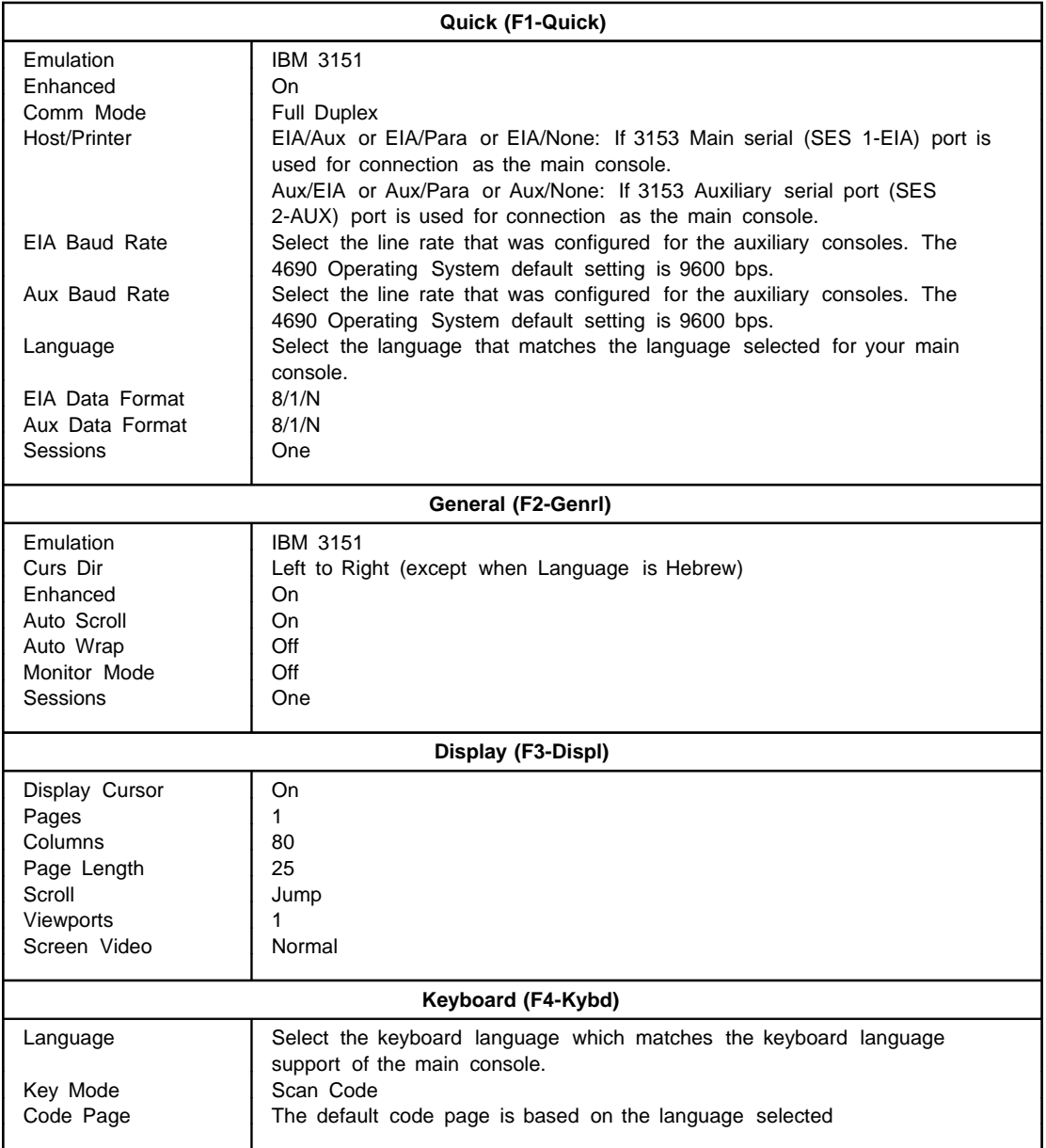

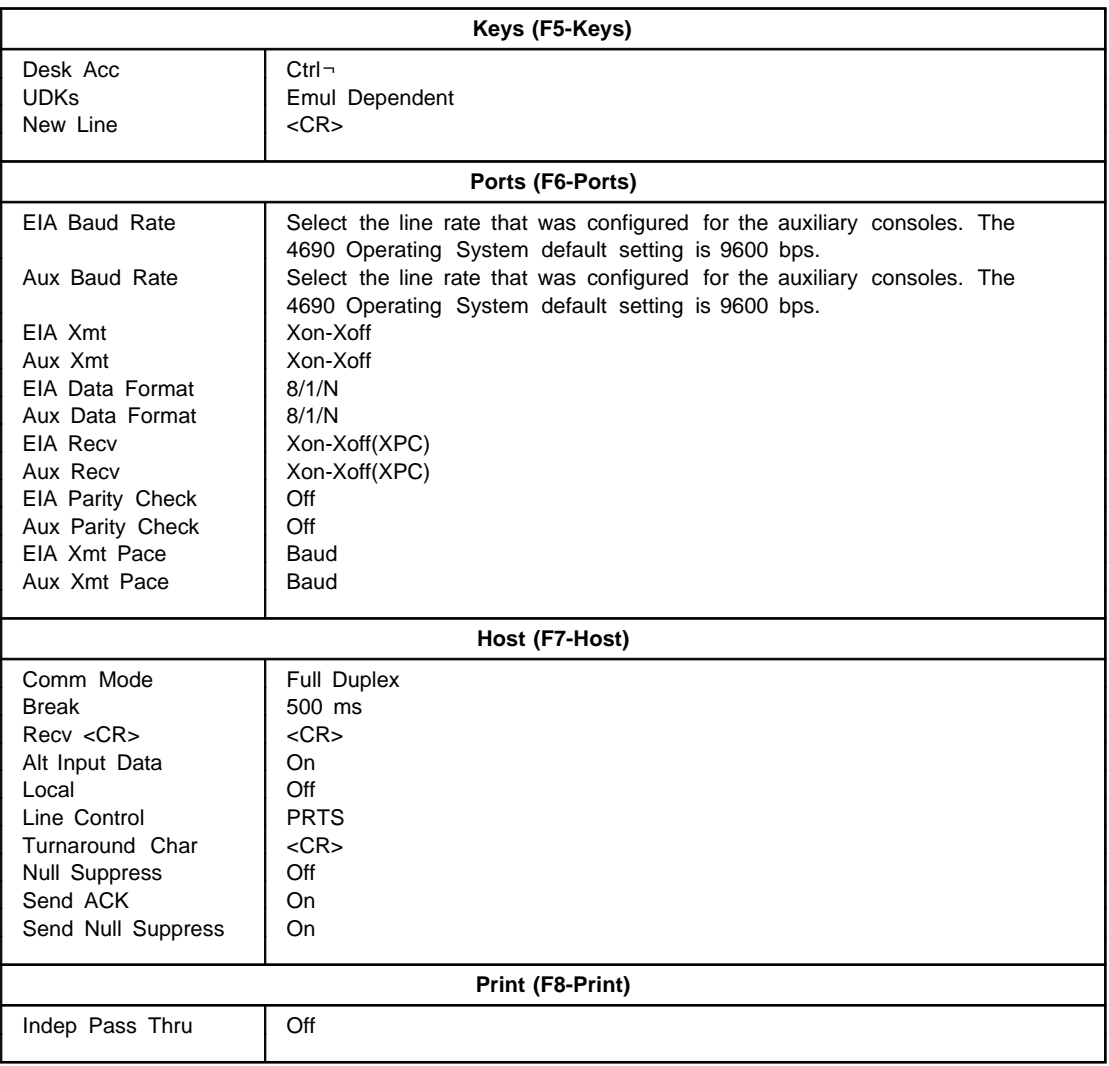

**IBML®** 

Printed in U.S.A.

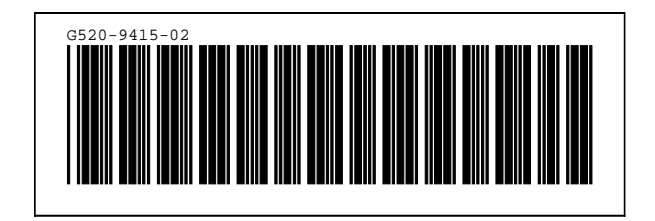